**Corporation**<br>
Theoretic Avenue Canoga Park. CA 91303: FAX: (818) 592-0116: Phone: (818) 592-0061<br> **APPLICATION**<br> **ACTE 006** 6709 Independence Avenue Canoga Park, CA 91303; FAX: (818) 592-0116; Phone: (818) 592-0061

Subject:

# **Installing the 34XXSD Tape Drive on an IBM AS/400 System**  $\begin{bmatrix} \end{bmatrix}$

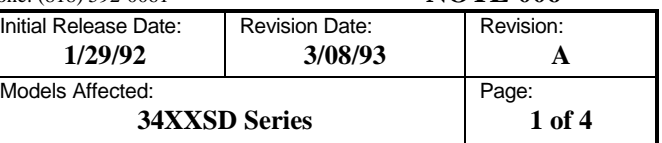

## **1. Purpose and Scope**

This application note describes how to install a 34XXSD tape drive on an IBM AS/400 system with either a 2621 or a 2647 feature card. Information on performing the operations described in this note as it pertains to the IBM AS/400 system software is described in the AS/400 Device Configuration Guide, which is part of the standard system documentation package from IBM. Instructions on configuring the tape drive are given in the 34XX User's Guide, Qualstar document #500300.

Writing IBM labeled tapes is not currently supported in AS/400 mode.

# **2. Configuring the Tape Drive**

The 34XXSD is a nine-track, half-inch tape drive configured as a SCSI *sequential access* device and as such, is to be connected to the 2621 or the 2647 feature card in the AS/400 system.

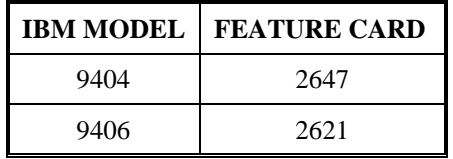

For the remainder of this application note, the 34XXSD will be referred to simply as "the tape drive".

The tape drive must be configured as follows:

- 1. The tape drive is shipped from the factory with internal terminators installed on the SCSI PCBA. If the tape drive will not be physically located at the end of the SCSI bus, these terminators **MUST** be removed. If this is not done, improper system operation may result. Refer to the *Supplemental SCSI Drive Information* chapter of the User's Guide for more information on SCSI termination.
- 2. Reset the Drive Configuration and SCSI Configuration parameters to their factory default values by entering the Menu mode and using the DEFAULT CONFIG. and DEF. SCSI CONFIG. functions in the Maintenance menu. Refer to the *Menu Operations* chapter of the User's Guide for more information.
- 3. Change the following three items in the tape drive's SCSI Configuration menu to these nondefault values:

**CORPORATION**<br> **CORPORATION**<br> **APPLICATION** 

6709 Independence Avenue Canoga Park, CA 91303; FAX: (818) 592-0116; Phone: (818) 592-0061 **NOTE 006**

Subject:

# **Installing the 34XXSD Tape Drive on an IBM AS/400 System**  $\vert M \vert$

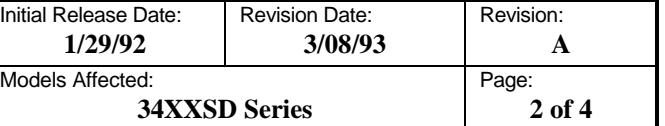

a. Set the *SCSI ID* parameter to **0**;

b. Set the *EOM on Read* parameter to **NO**;

c. Set the *Inquiry* parameter to **IBM 9348**.

Instructions for setting these three SCSI parameters can be found in the *Supplemental SCSI Information* chapter of the User's Guide.

**3. Connecting the Tape Drive to the System**

### **NOTE**

All system components and SCSI devices in a system should be connected to a common electrical circuit. To avoid electrical noise from being injected into the system, high current devices such as copying machines, air conditioners, and industrial equipment should nt be connected to this circuit.

- 1. If the computer is to be turned off, follow the system shutdown procedure.
- 2. Turn off the peripheral devices (i.e., tape drives, printers, and other devices connected to the system).

# **CAUTION**

**Do not connect (or disconnect any SCSI device to the SCSI bus while power is applied to the system or the device.**

- 3. Attach one end of the SCSI cable to the SCSI connector at the rear of the tape drive.
- 4. Attach the other end of the SCSI cable to the connector on the 2621 or the 2647 feature card in the AS/400 (use the connector closest to the bottom on the CPU). The total length of the SCSI cable should be at least 0.5 meter and must not exceed 25.0 meters.
- 5. Power the system on.
- 6. Do not turn on the tape drive yet.

# **CORPORATION**<br> **CORPORATION APPLICATION APPLICATION**

6709 Independence Avenue Canoga Park, CA 91303; FAX: (818) 592-0116; Phone: (818) 592-0061 **NOTE 006**

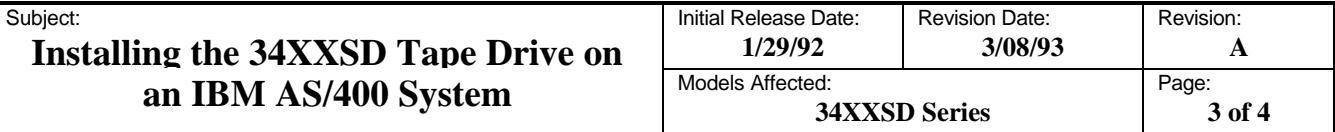

# **4. Configuring the AS/400**

The system is configured differently depending on whether its Automatic Configuration is enabled or not. In each of the following three cases, a 2621 or 2647 feature card must be installed and configured in the system (refer to the IBM documentation for this) before proceeding:

- **Case 1**  Automatic configuration is enabled already on the system and the installation proceeds using it;
- **Case 2**  Automatic Configuration is disabled, the installer enables it using system software tools, then *re-IPL's* (IPL stands for Initial Program Load) the system and proceeds with the automatic installation as in Case 1;
- **Case 3**  Automatic Configuration is disabled and the installer manually configures the system and installs the drive.

## **CASE 1**

Turn on the tape drive. The system will automatically configure a tape type device for itself and assign the device a name (i.e., tap01 or t1, depending on the system naming conventions). The installer can discover the newly-added device name by using the *Work with Device Descriptions* display.

### **CASE 2**

- 1. Use the *Set Major System Options* display to change the QAUTOCFG value to **YES**. A related value is QDEVNAMING, which controls the system naming conventions (possible values are \*NORMAL, \*S36, and \*DEVADR). Any of the naming conventions can be used.
- 2. Re-IPL the system for the change to take effect.
- 3. Proceed as described in CASE 1.

## **CASE 3**

- 1. Form the *Work with Device Descriptions* display, create a new device by pressing Function Key F6 (Create). The system will then prompt for various device parameters.
- 2. Select **9348** as the Device Type.
- 3. Select **0002** as the Device Model.

**CORPORATION**<br> **CORPORATION**<br> **APPLICATION** 

6709 Independence Avenue Canoga Park, CA 91303; FAX: (818) 592-0116; Phone: (818) 592-0061 **NOTE 006**

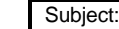

# **Installing the 34XXSD Tape Drive on** an IBM AS/400 System

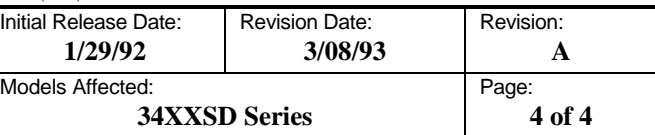

4. Other parameters may be set to any legal value. Our tests used the following values:

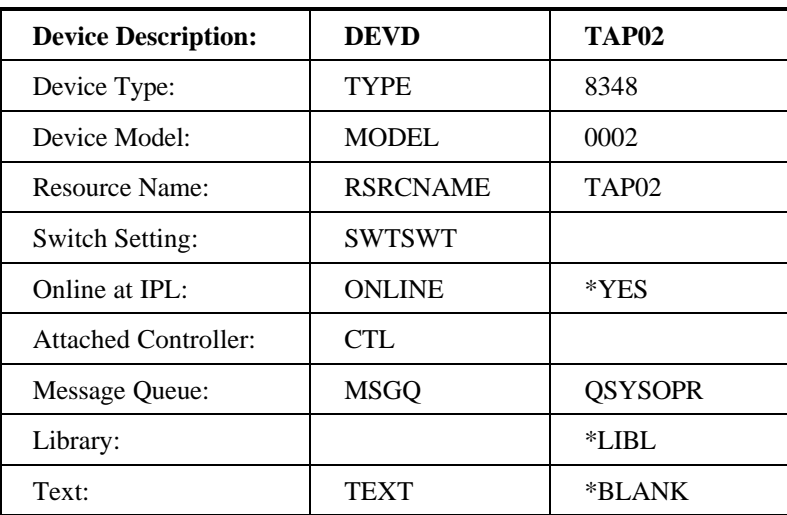

5. Power up the tape drive.